## **Allwinner A13 Firmware 13**

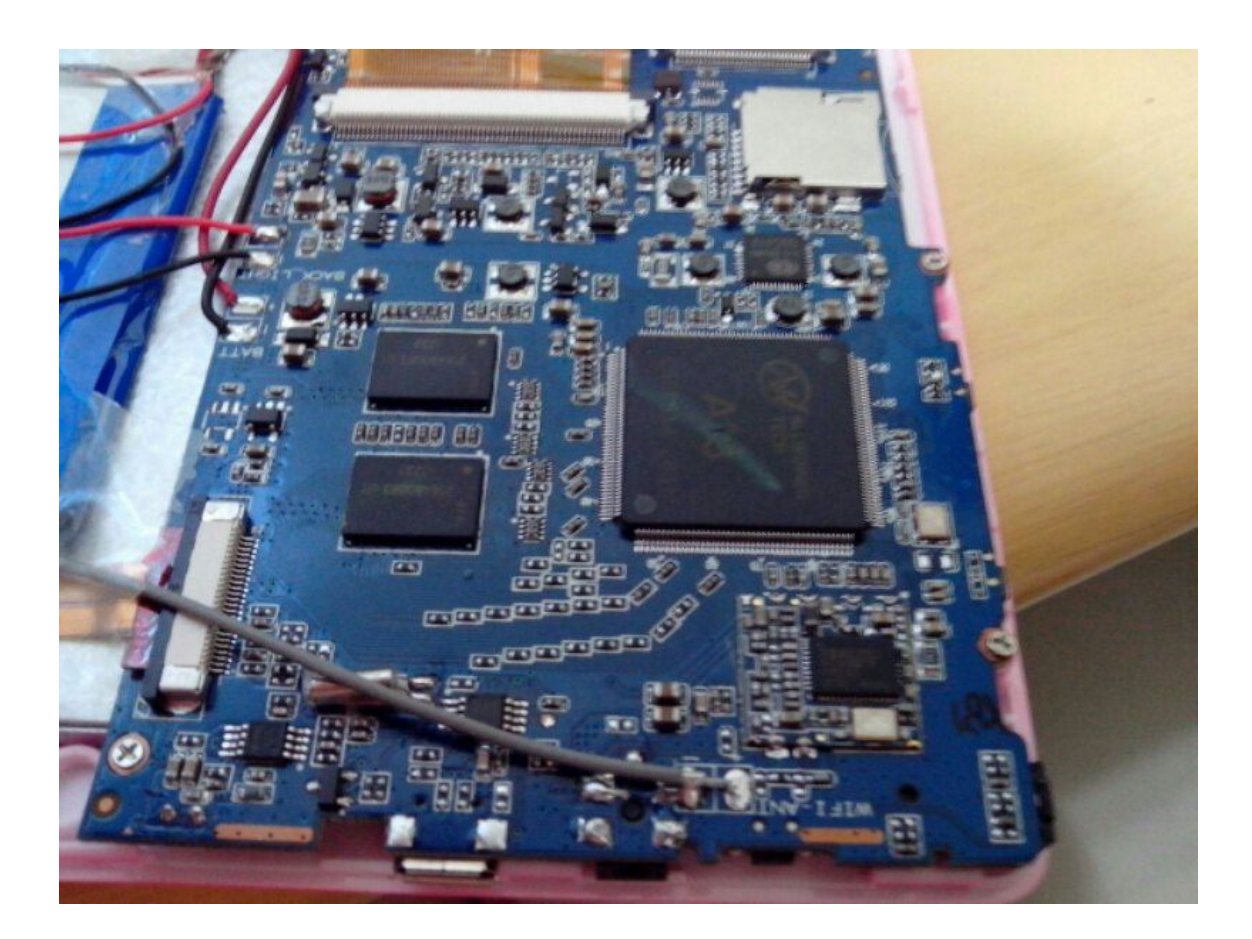

**DOWNLOAD:** <https://tinurli.com/2iljwg>

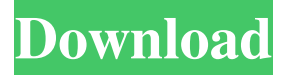

 The file is protected with a password, and we only provide you the master password which you need to install Android firmware files on Allwinner. If you don't know the master password, you will need to get the password from the developer of the file (curently Allwinner), otherwise the file will not work. If you need to install Android 9 Pie on Allwinner A13 with CWM flashing, please choose the correct firmware files for your Allwinner A13 Tablet PC. If you want to use ODIN to flash Android firmware, you should choose the correct firmware file for your Allwinner A13 Tablet PC first. How to install Android 9 Pie on Allwinner A13 using CWM (Emergency Mode) Note: If you don't know how to install Android on Allwinner A13 tablet PC,

please see the page How to install Android on Allwinner A13 Tablet PC. CWM (Emergency Mode) recovery You can install Android firmware files on Allwinner A13 tablet PC by using CWM (Emergency Mode) recovery or ODIN flashing. Before you

install Android firmware file, you should connect your Allwinner A13 tablet PC to PC using USB cable first. If your Allwinner A13 tablet PC is powered off, please turn it on by pressing and holding the Power button for 1~2 seconds. If the tablet PC is still powered off, then turn on the power switch on the back of the tablet PC. If your Allwinner A13 tablet PC is working normally, just turn off the power switch on the back of the tablet PC. Follow the steps below to use CWM (Emergency Mode) recovery or ODIN flashing to install Android firmware files on Allwinner A13 tablet PC: Turn off the power switch on the back of the tablet PC. Connect the USB cable to tablet PC and PC. Make sure the tablet PC and PC are in USB communication mode. Power on your Allwinner A13 tablet PC. Press and hold the volume down key on the Allwinner A13 tablet PC. After 1~3 seconds, the Allwinner A13 tablet PC will show "Waiting for the device". The volume keys will work normally after this. After 5~7 seconds, your Allwinner A13 tablet PC will enter CWM (Emergency Mode) recovery. You can see the progress of the recovery in the notification bar. CWM recovery is a built-in recovery on Allwinner A13 tablet PC. Your Allwinner A f3e1b3768c

Related links:

[Death Metal Guitars EZmix Pack v1.0.0](https://encontros2.com/upload/files/2022/05/Lk3ngFOb4RtzBYAsLWNg_05_43dcfacfd6ea08da97ba86231b1b0a2d_file.pdf) [OLO VPN Unlimited Free VPN 1.3.6 APK \[VIP\] \[Full\]](https://docs.google.com/viewerng/viewer?url=avicii.app/upload/files/2022/05/wMIfeKCEY83VRoWvYPrU_05_59ae7257713aa058349b1006da6c33fb_file.pdf) [Green Street Hooligans 1080p Legendado 12](https://whatchats.com/upload/files/2022/05/dxKCwvp6Xj3DFPD3pzRO_05_b72941a4c262a18ca762fba94026a972_file.pdf)